# Google Drive Uploading Files to Google Drive

**edu.gcfglobal.org**[/en/googledriveanddocs/uploading-files-to-google-drive/print](https://edu.gcfglobal.org/en/googledriveanddocs/uploading-files-to-google-drive/print/)

## Uploading and syncing files

Google Drive makes it easy to store and access your files online in**the cloud**, allowing you to access them from any computer with an Internet connection. If you upload files from compatible programs like Microsoft Word or Excel, you can even **edit** them in Google Drive. Watch the video below to learn how to upload files to Google Drive.

#### Uploading files to Google Drive

Google Drive gives you **15 gigabytes** (15GB) of free storage space to**upload** files from your computer and **store** them in the cloud. There are two main types of files you can store on your Google Drive:

- **Files you can edit**, like Microsoft Office files, PDFs, and other text-based files
- **Files you cannot edit**, like music, videos, compressed archives (.zip files), and most other files

Once you upload a file—no matter what type of file it is—you'll be able to**manage**, **organize**, **share**, and **access** it from anywhere. And because the files on Google Drive are **synced** across your devices, you'll always see the most recent version of a file.

You can also **preview** many different file types, even if you don't have the software required for that file on your computer. For example, you can use Google Drive to preview a Photoshop file, even if Photoshop is not installed on your current computer.

#### Converting files to Google Drive formats

If you are uploading files you plan to **edit** online, you will need to **convert** them to Google Drive format. Converting allows you to edit a file and **collaborate** with others easily. Only certain file types—like Microsoft Office files and PDF documents—can be converted to Google Drive formats.

Unfortunately, this conversion **isn't always perfect**. Depending on the level of formatting used in the original document, the converted document could turn out looking quite different, as shown in the example below.

Conversion changes aren't always just cosmetic—you may even **lose information** from the original file. You should always review a file that's been converted before sharing it with others. Remember, you always have the option to store your files in their **original file format** if you'd prefer not to edit files online.

It's easy to upload files from your computer to Google Drive. If you're using the Google [Chrome](http://www.gcflearnfree.org/chrome) web browser, you can even upload **entire folders**.

To upload a file:

- 1. From Google Drive, locate and select the **New** button, then select **File upload**.
- 2. Locate and select the **file(s)** you want to upload, then click **Open**.

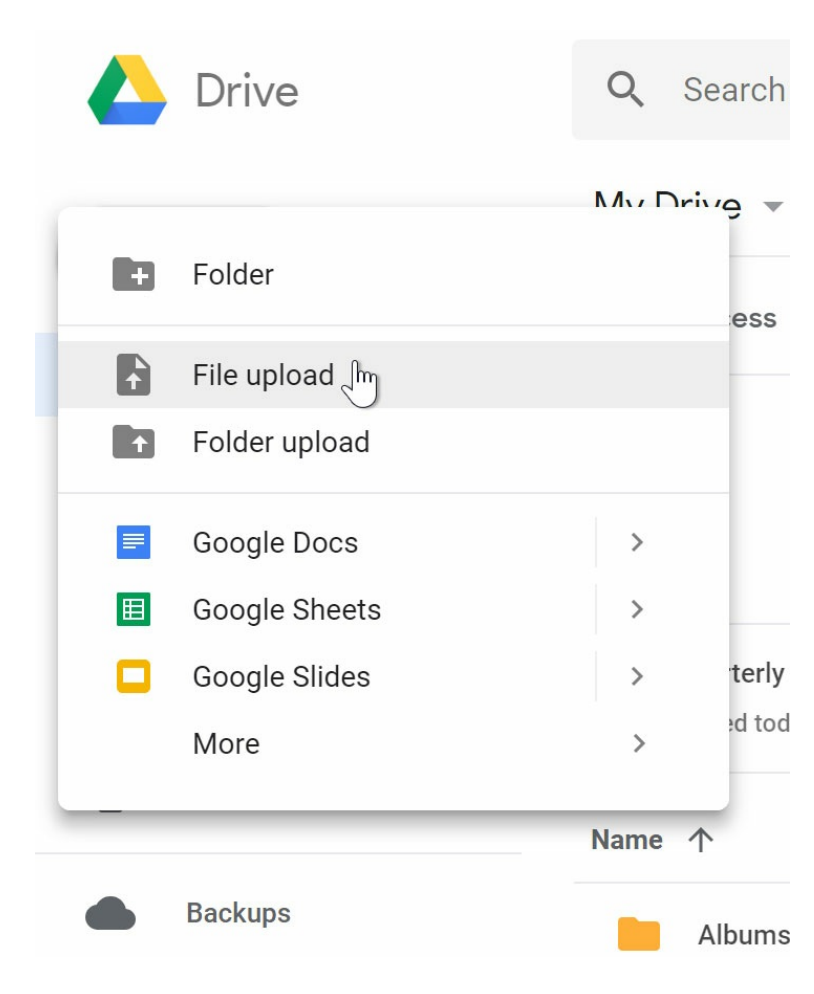

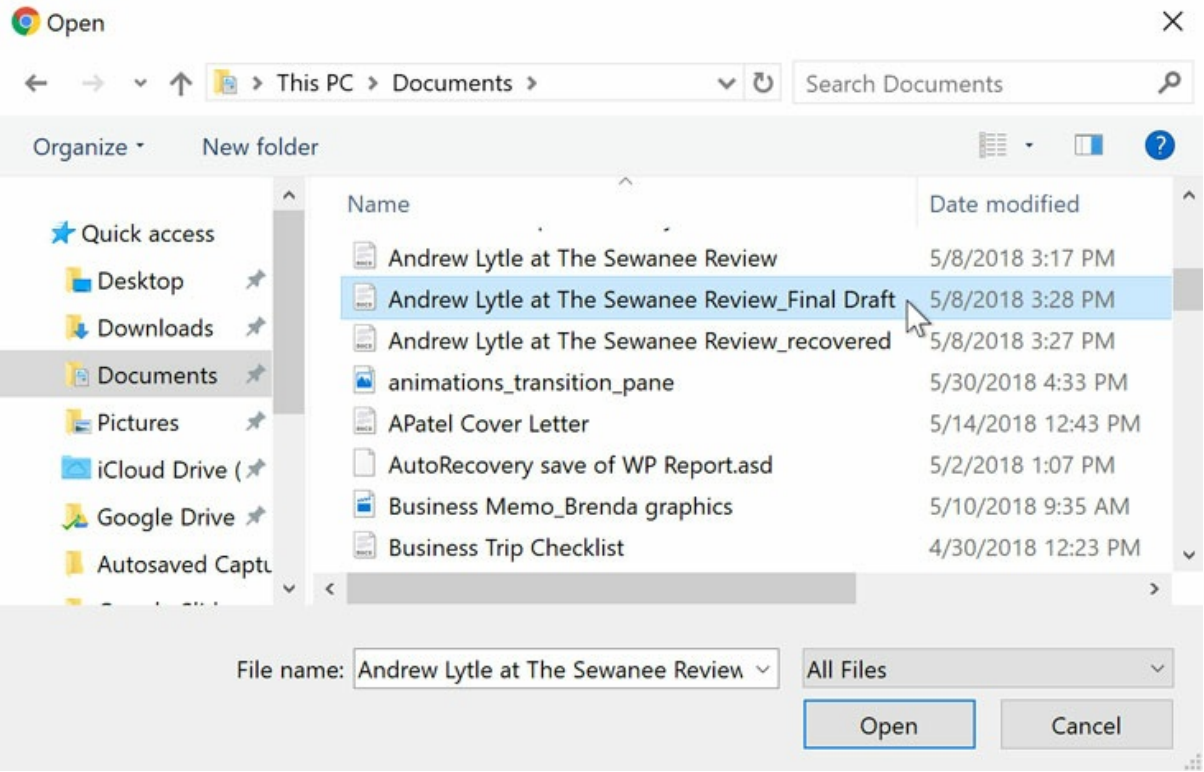

3. The file(s) will be uploaded to your Google Drive.

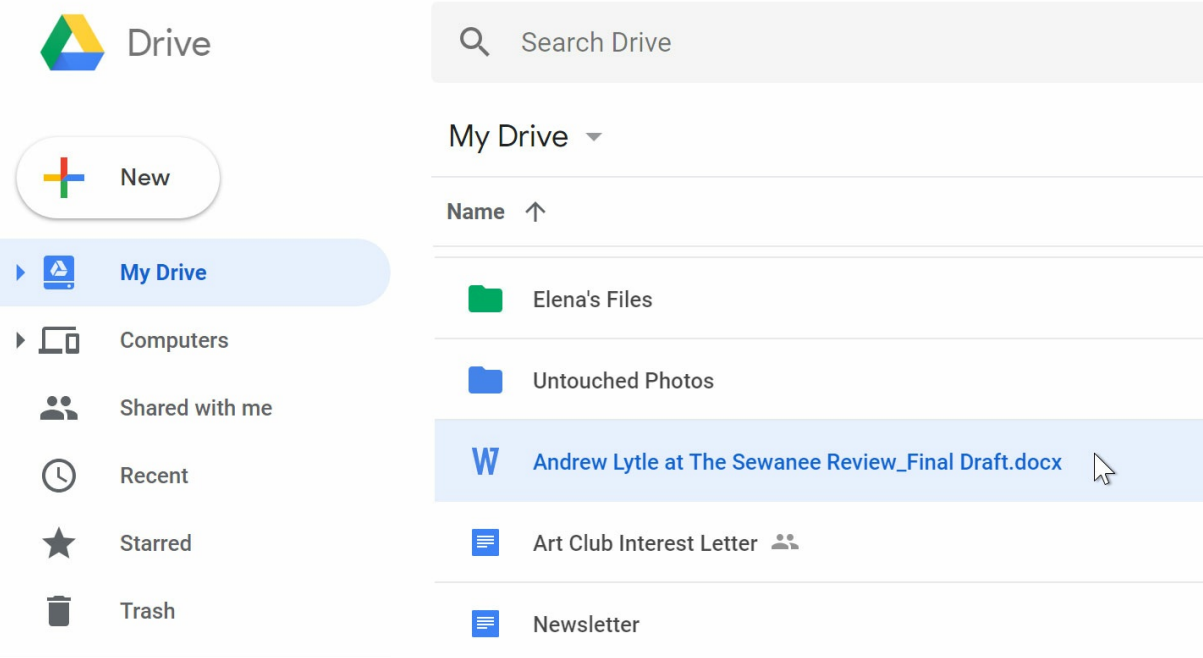

Depending on your browser and operating system, you may be able to upload files by**clicking and dragging** a file from your computer into your Google Drive.

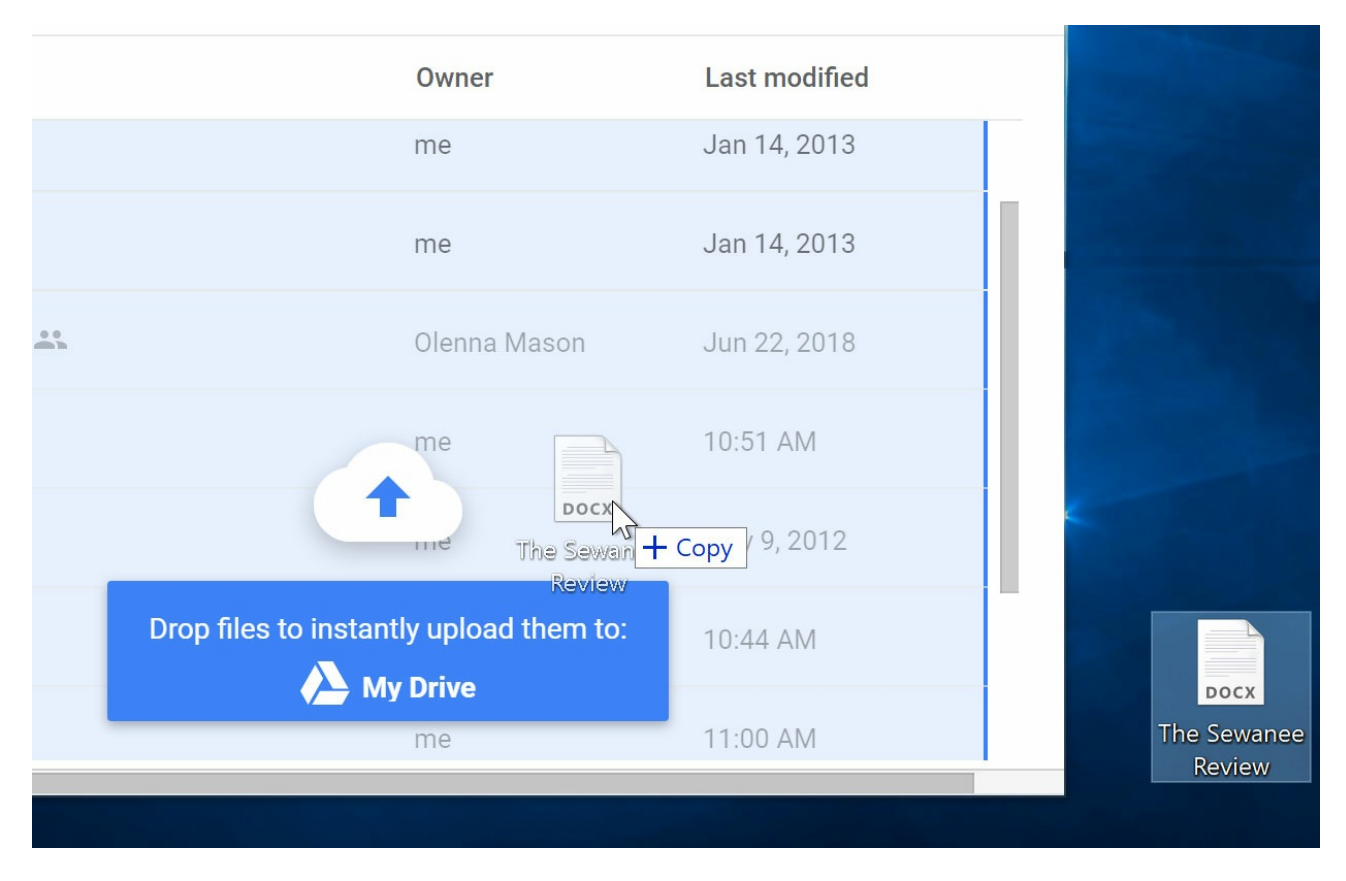

To upload a folder:

**Note**: This feature is only available if you're accessing Google Drive through Google Chrome.

- 1. Click the **New** button, then select **Folder upload**.
- 2. Locate and select the folder you want to upload, then click **OK**.
- 3. The folder and the files within it will be uploaded to your Google Drive.

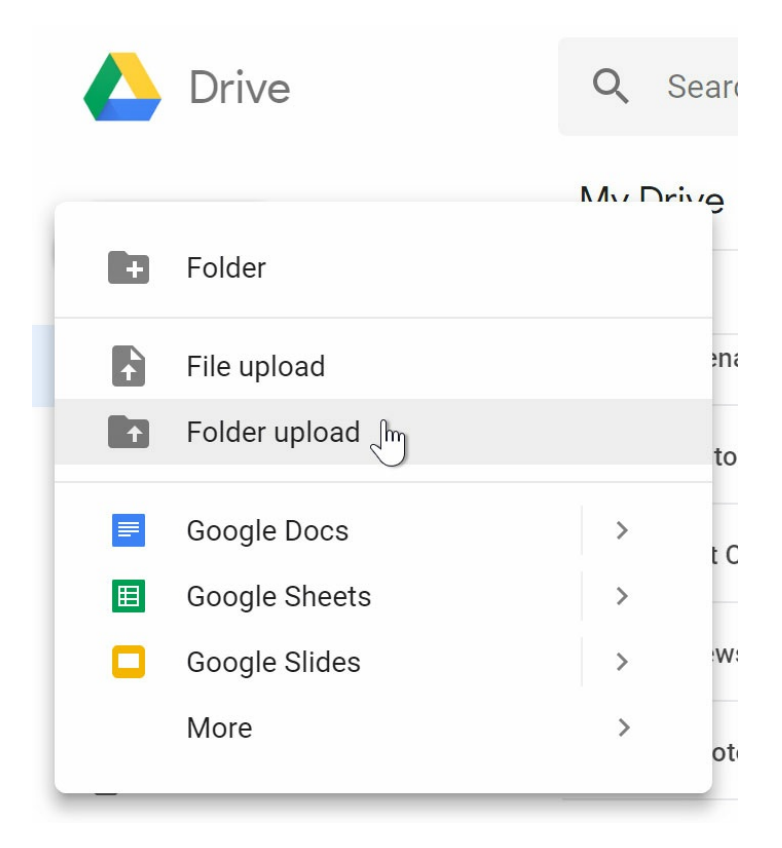

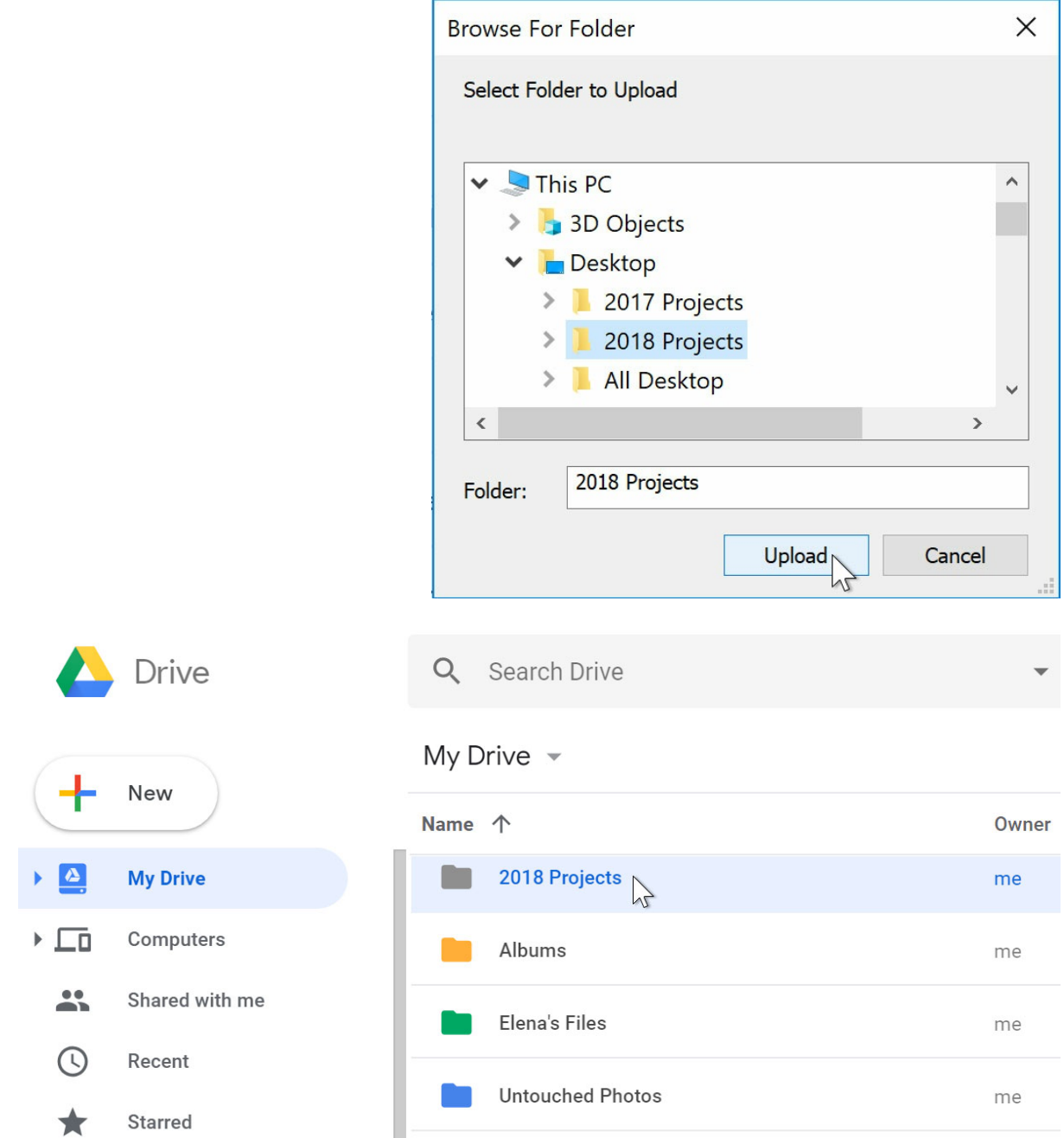

## Converting files to Google Docs format

When you upload certain types of files—such as Microsoft Office files or PDF documents you'll only be able to view those files. If you want to **edit** these types of files in Google Drive, you'll need to convert them to Google Docs format.

### To convert a file:

1. Locate and double-click the file you want to edit.

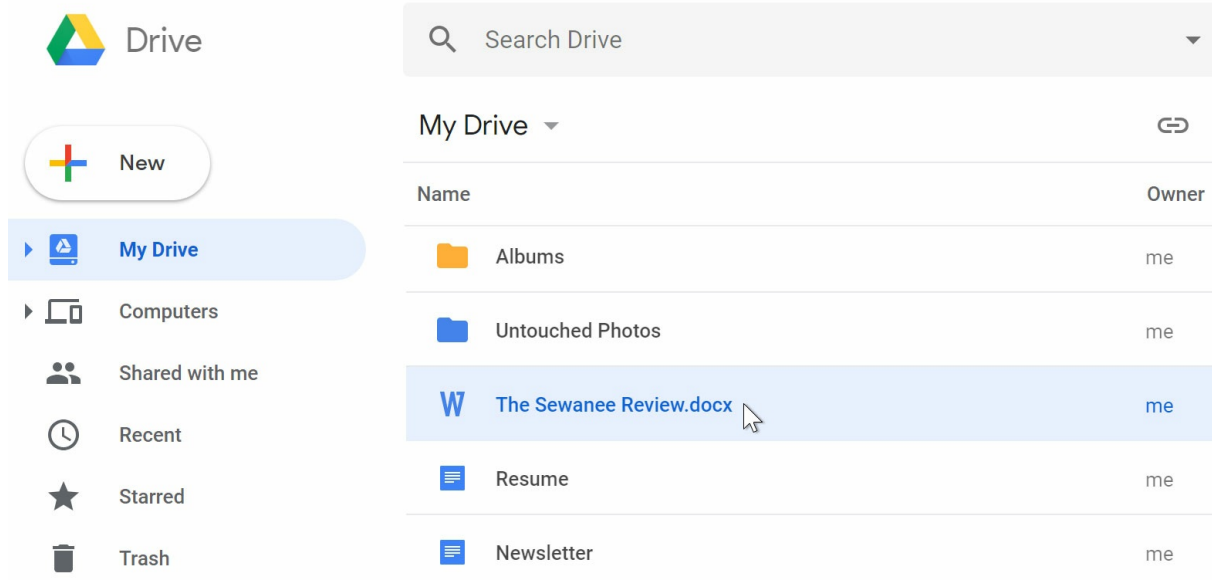

2. A preview of the file will appear. Select **Open** at the top of the screen.

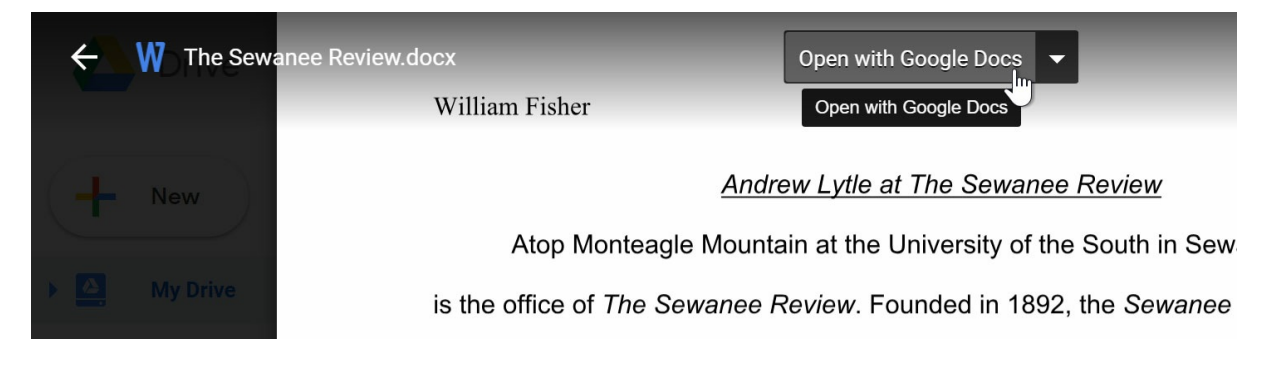

3. The file will be converted to a Google document and appear in a new tab.

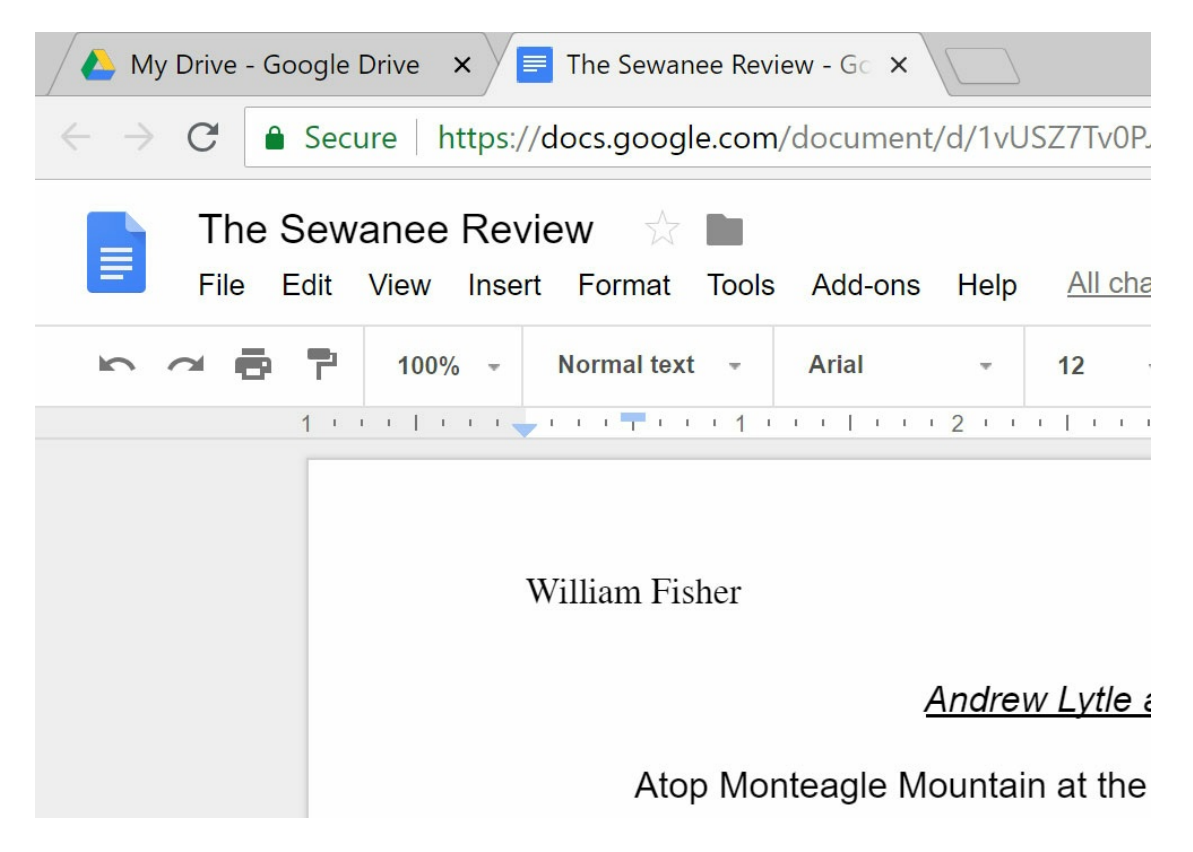

4. If you go back to your Google Drive, you'll see that there are now two copies of the file: the original file and the new version in Google Docs format.

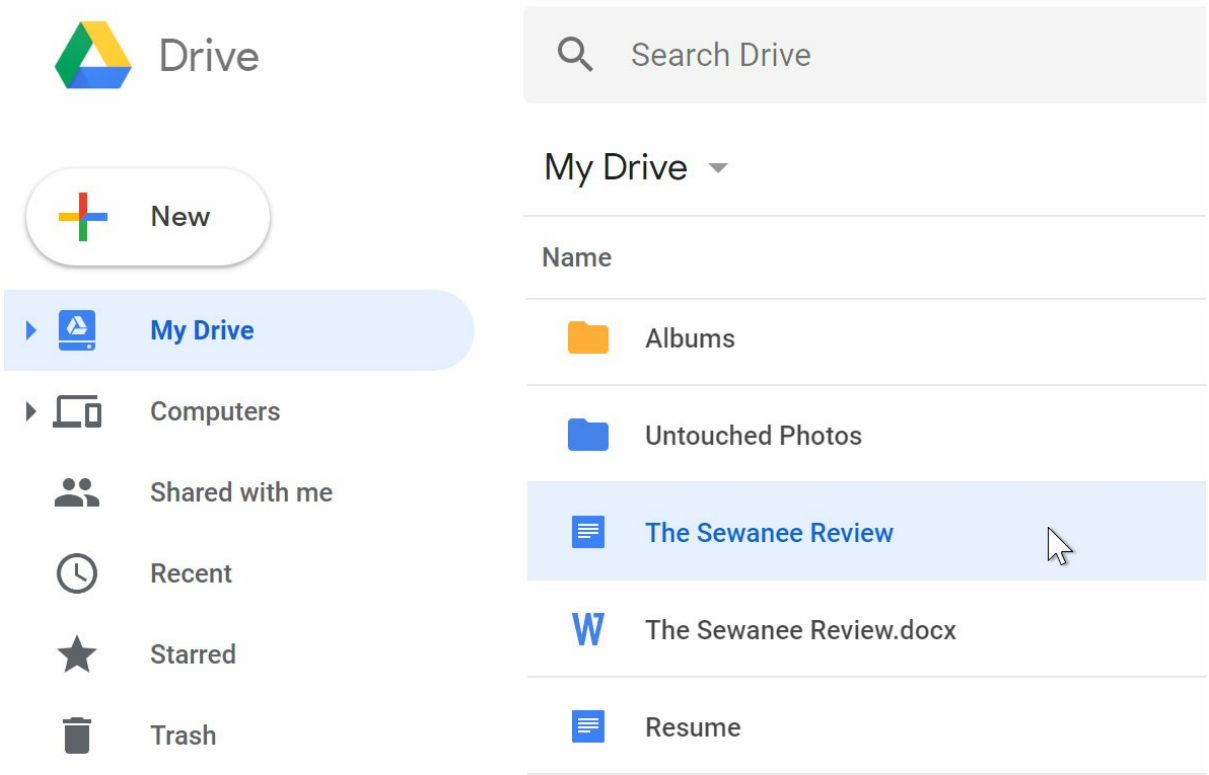

You can set Google Drive to convert your files automatically when you upload them. Click the **gear icon**, select **Settings**, then check the box next to**Convert uploads**.

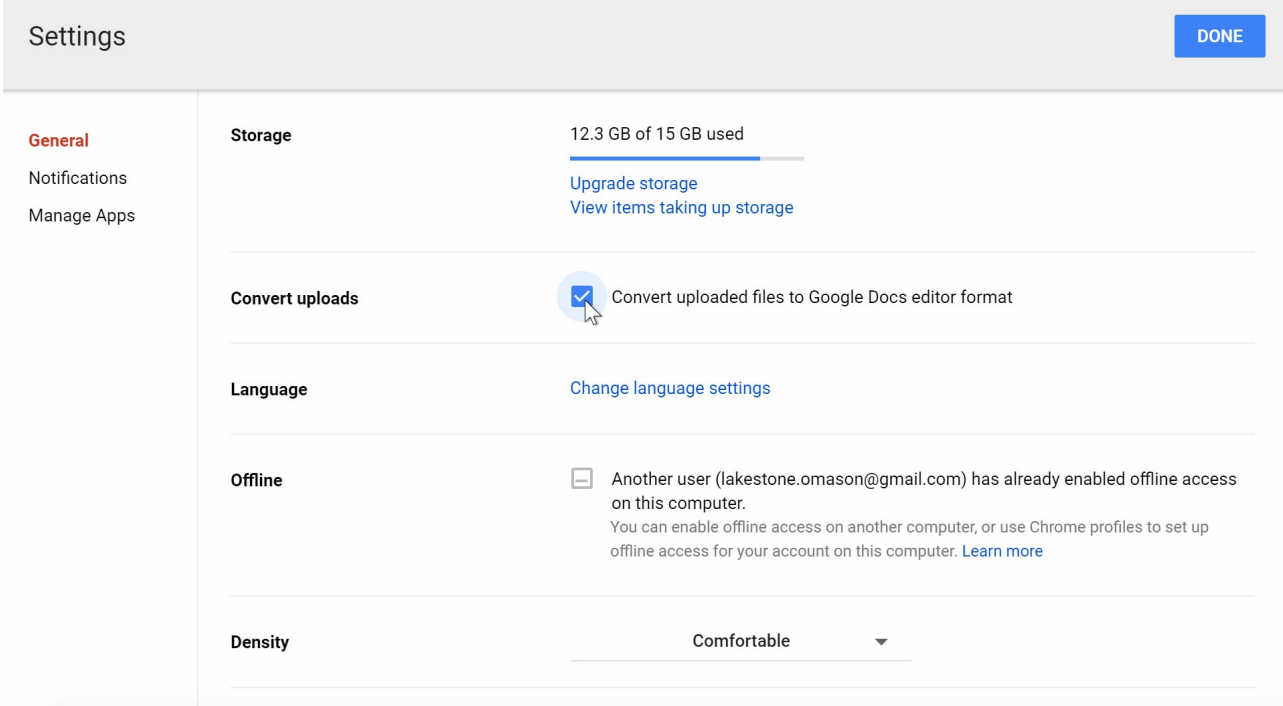